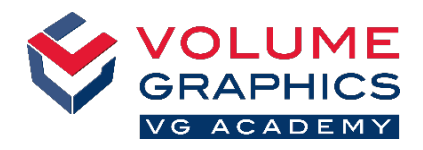

# **Descubra cómo utilizar la nueva interfaz de la cinta de opciones**

# **¿Por dónde comenzar?**

La pestaña **Inicio** proporciona una serie de funciones que son especialmente relevantes para el flujo de trabajo de metrología. Las funciones siguen estando disponibles en las distintas pestañas dedicadas, que siempre están presentes.

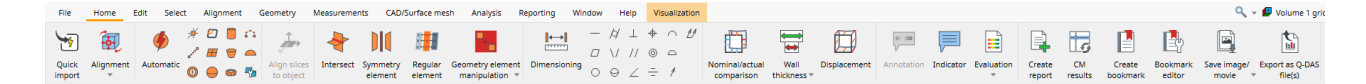

### **¿No ha encontrado lo que busca?**

Cuando está buscando algún contenido pero no está seguro de dónde se encuentra, utilice la nueva función de búsqueda arriba a la derecha.

### **¿Demasiados clics?**

- Personalice la cinta de opciones y añada sus funciones favoritas a la pestaña **Inicio** (**Archivo** > **Personalizar** > **Configurar pestañas**)
- Personalice sus accesos directos para acceder a funciones de inmediato (**Archivo** > **Personalizar** > **Configurar accesos directos**)

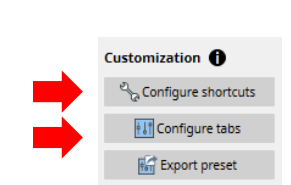

 $\frac{1}{160}$  Import preset

 $Q_{\text{v}} = \frac{1}{2}$  Volume 1 grid  $\Rightarrow \frac{1}{2}$   $\Rightarrow$   $\frac{1}{2}$   $\circ$  Units

align

Best-fit against geometry elements<br>On tab "Home" / Alignment<br>On tab "Alignment" e<mark>quential alignment</mark><br>In tab "Home" / Aligni

On tab Home 77

.<br>ment

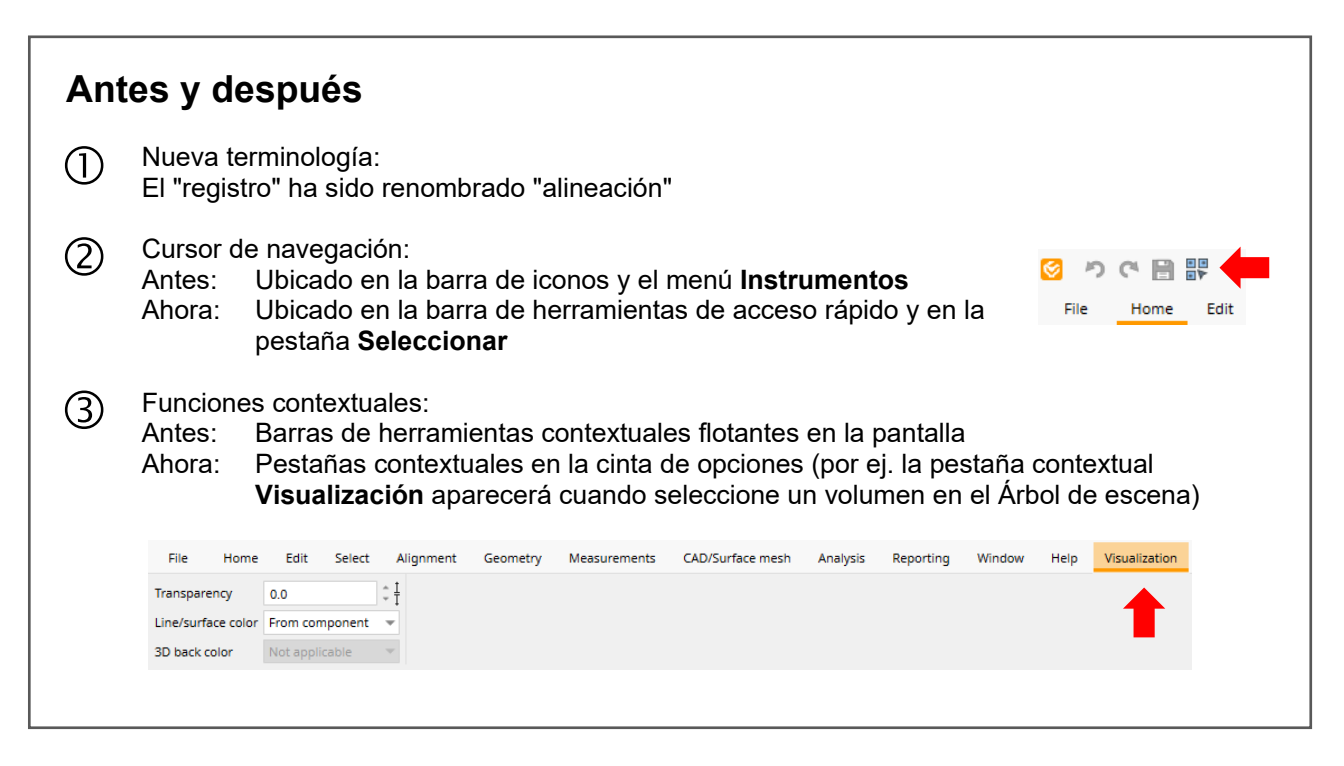

# **¿Más consejos y trucos?**

Visite [www.volumegraphics.com/academy](http://www.volumegraphics.com/academy) para averiguar más sobre nuestros cursos de formación.